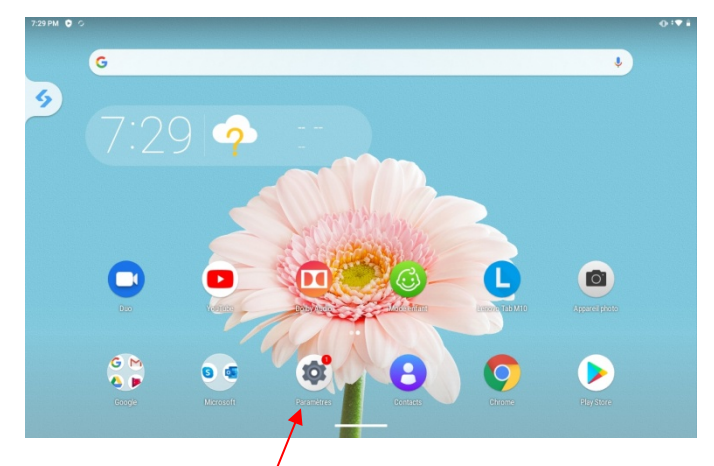

Aller dans les paramètres

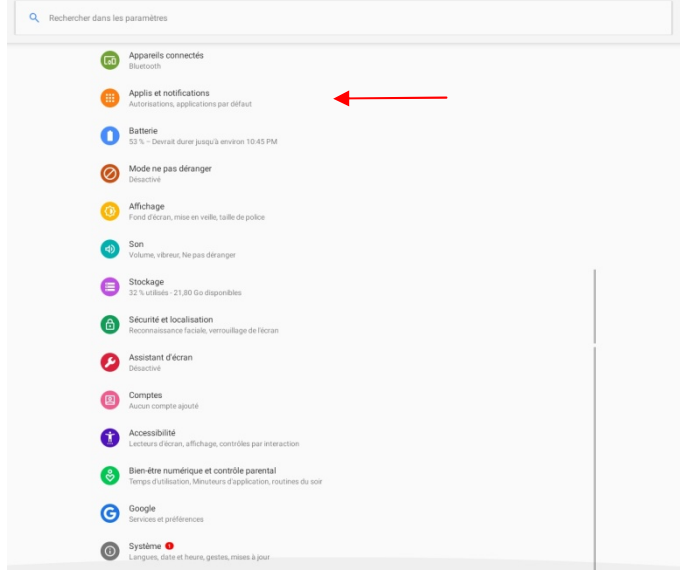

A chaque fois que l'on synchronise, et que l'on utilise la FMI, on ajoute une FMI sur l'ancienne sans jamais vider la mémoire. Au bout d'un certain moment, le système peut se bloquer et des anomalies diverses et variées apparaissent. Pour éviter cela il faut "vider le cache", ou "effacer les données " de l'application ce qui permet d'éviter un bon nombre de ces problèmes. Donc de temps en temps, avant d'effectuer une synchronisation, vous pouvez nettoyer la mémoire de la FMI. Voici le Mode opératoire :

1-Se connecter à l'application feuille de match et appuyer sur transmettre si vous avez une préparation à transmettre 2-Vérifier que vous n'avez aucun match « en cours » 3-Fermer l'application

## Sélectionner applis et notifications

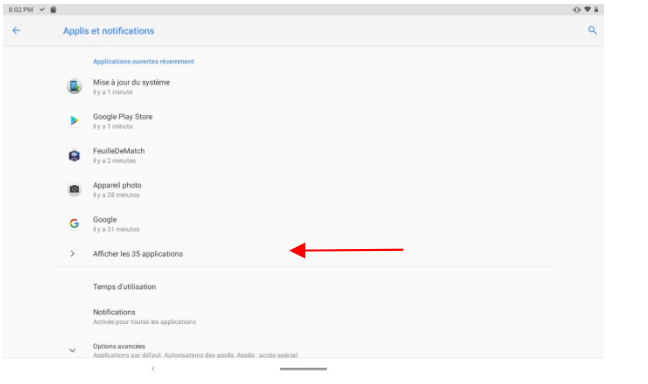

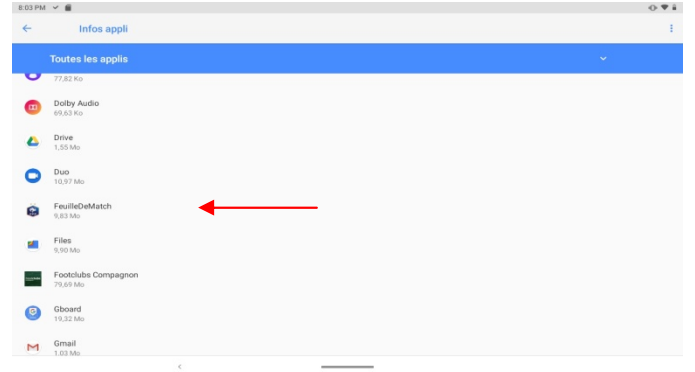

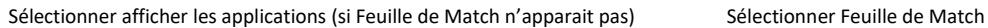

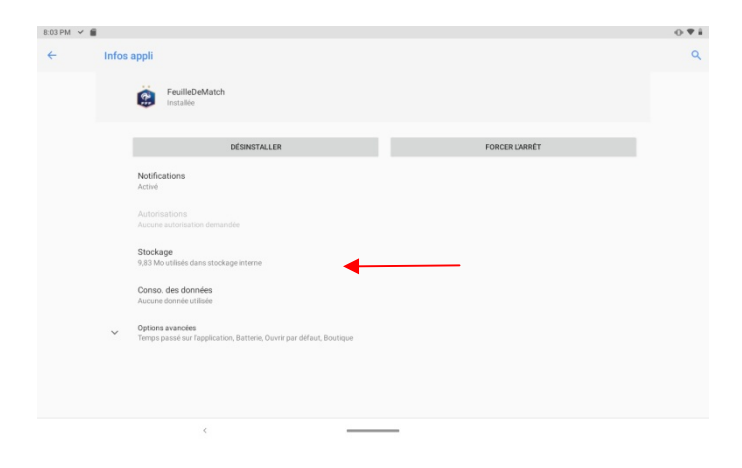

Sélectionner Espace de stockage et cache

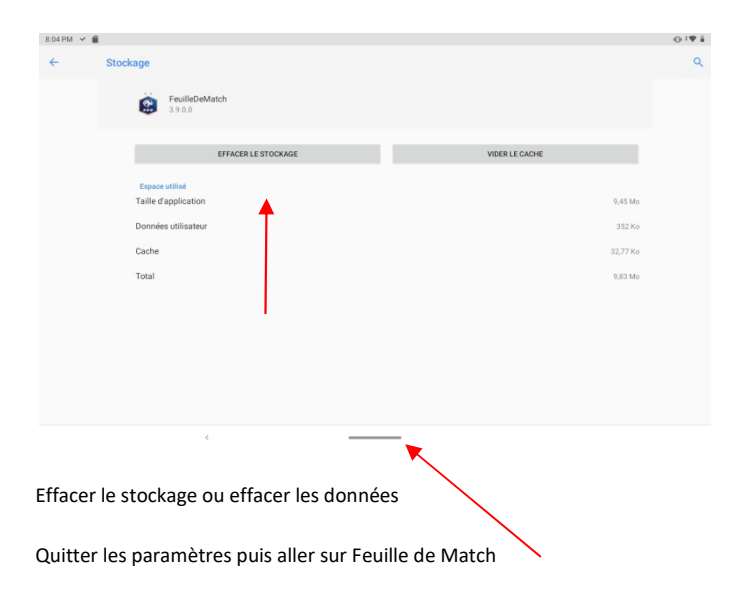